# **映云 EMQ 平台 MQTT 对接应用参考**

**— 潘先强(Herbert Pan) —**

#### 目 录

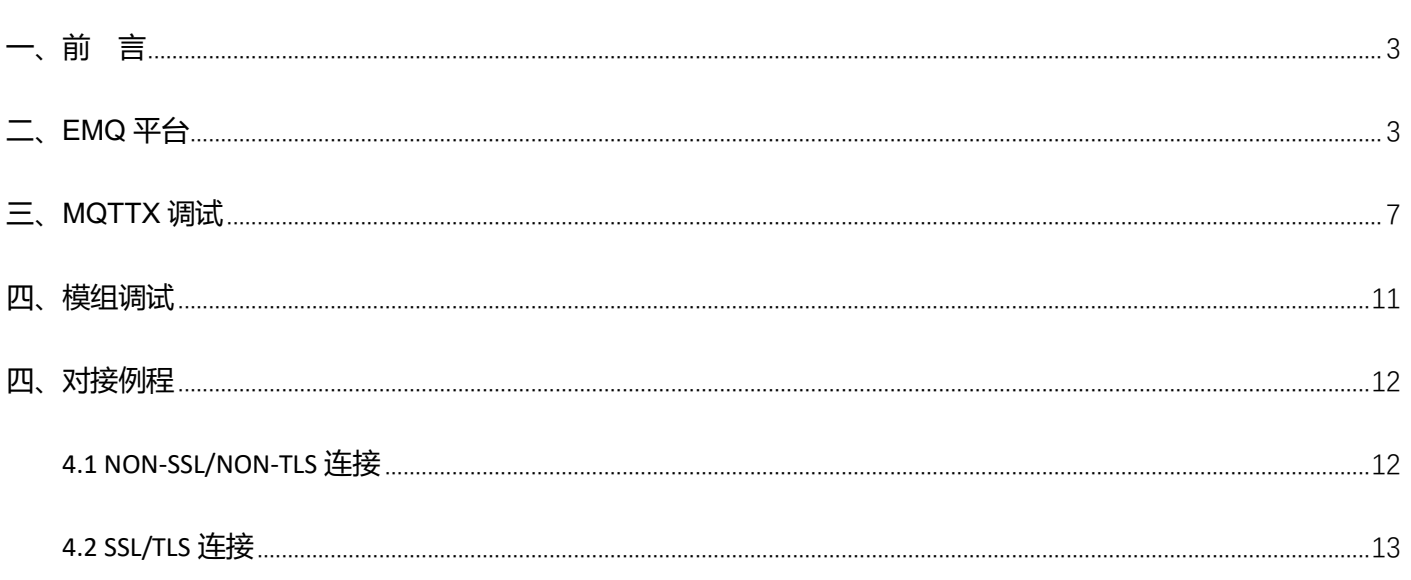

## <span id="page-2-0"></span>**一、前 言**

目前部分终端客户基于 Quectel 模组通过 MQTT 协议对接映云 EMQ 云平台;本文档针对 Quectel 模组接入 EMQ 云平台及 MQTT 应用的使用方法进行整理,从而可以让客户或相关参考人员更加快捷高效的了解该平台与模组对接 方法。

<span id="page-2-1"></span>**二、EMQ 平台**

#### EMQX CLOUD 控制台入口: <https://cloud.emqx.com/console/>

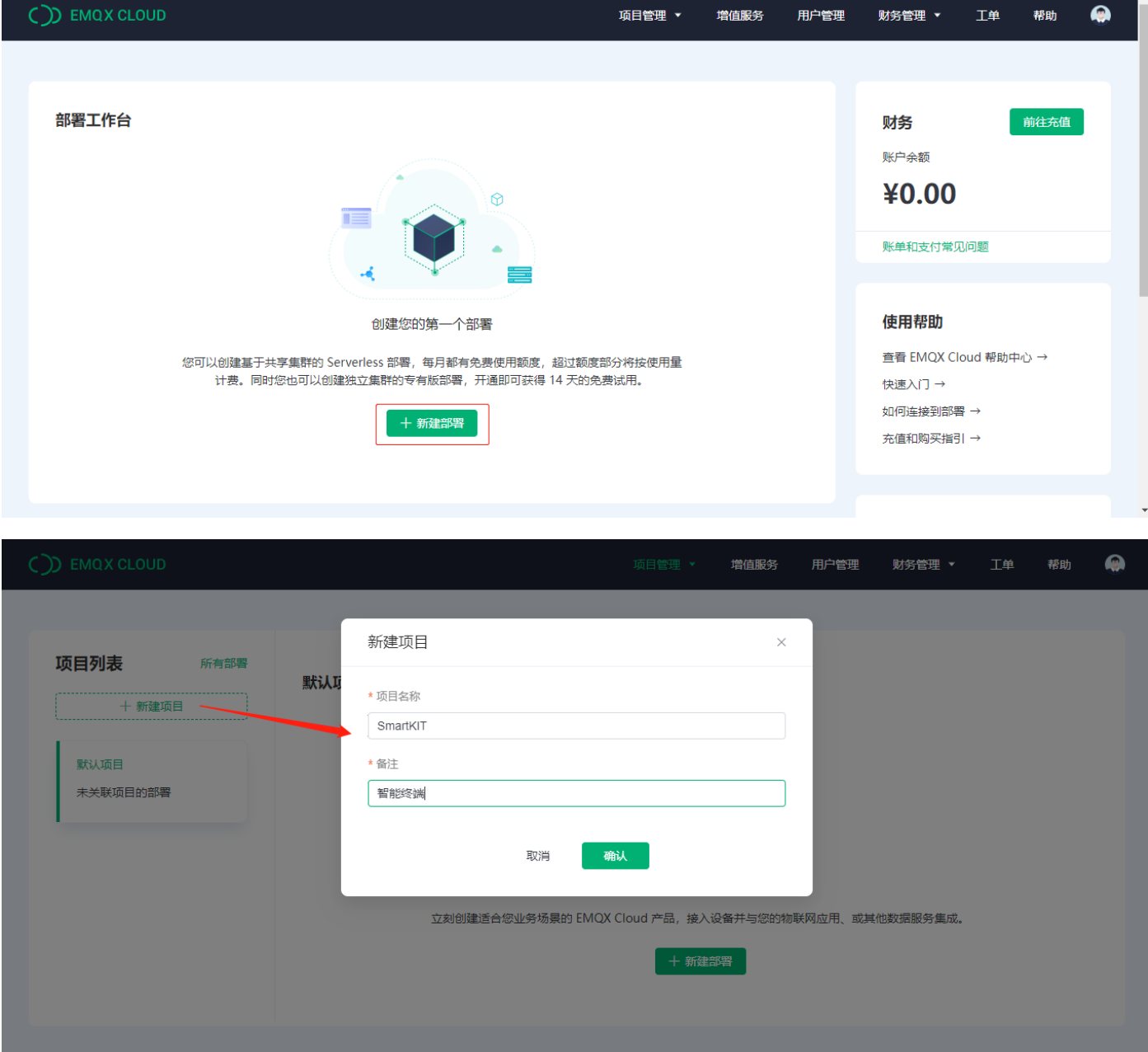

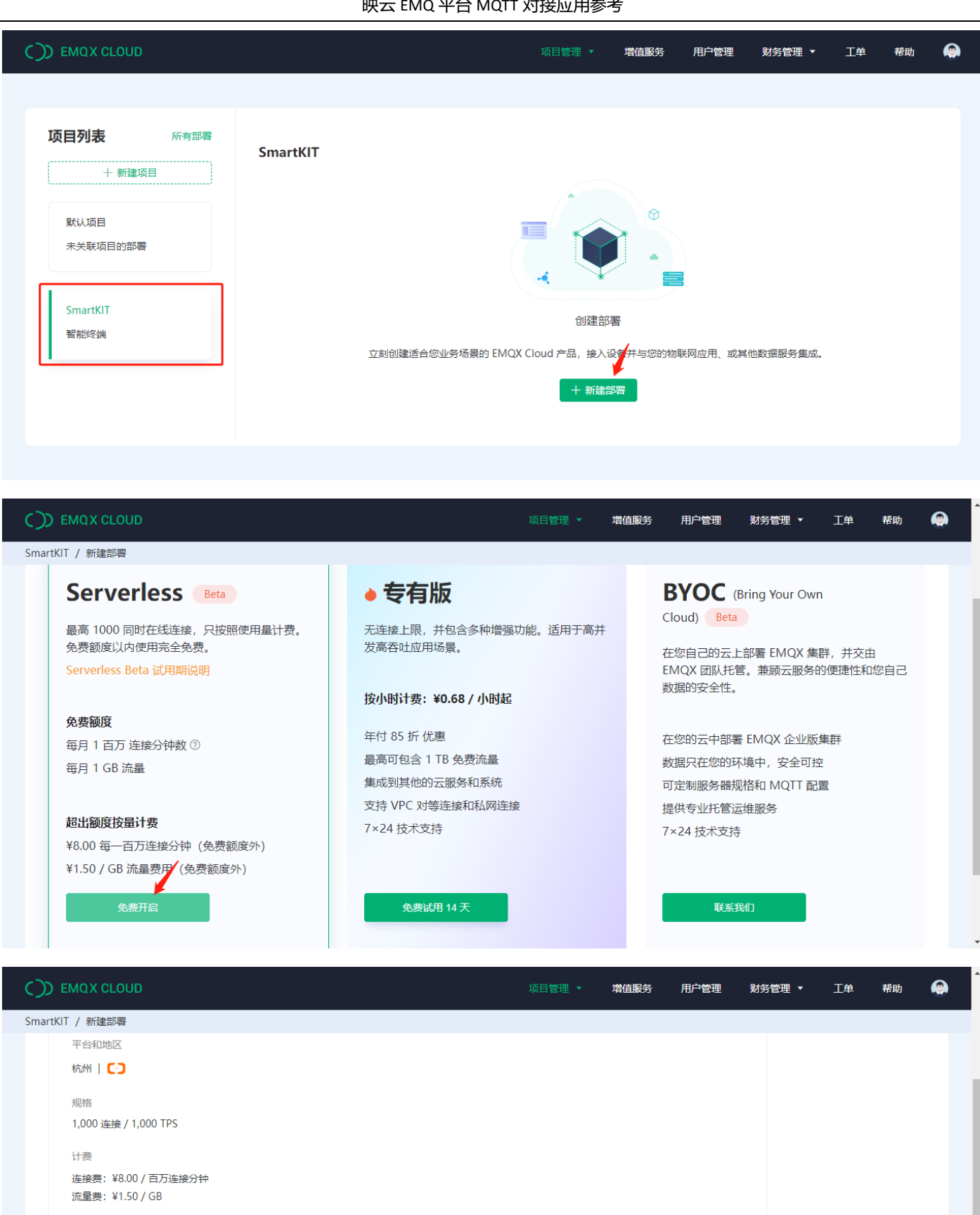

Serverless Beta 测试期至 2023.3.31。测试期间最大连接数为 100, 完全免费。不建议使用 Serverless Beta 于生产环境, 如有需求, 请选择按时计费 产品。

免费额度 ⑦

每月 1 百万连接分钟数和 1 GB 的流量

- Herbert Pan

上一步

立即部署

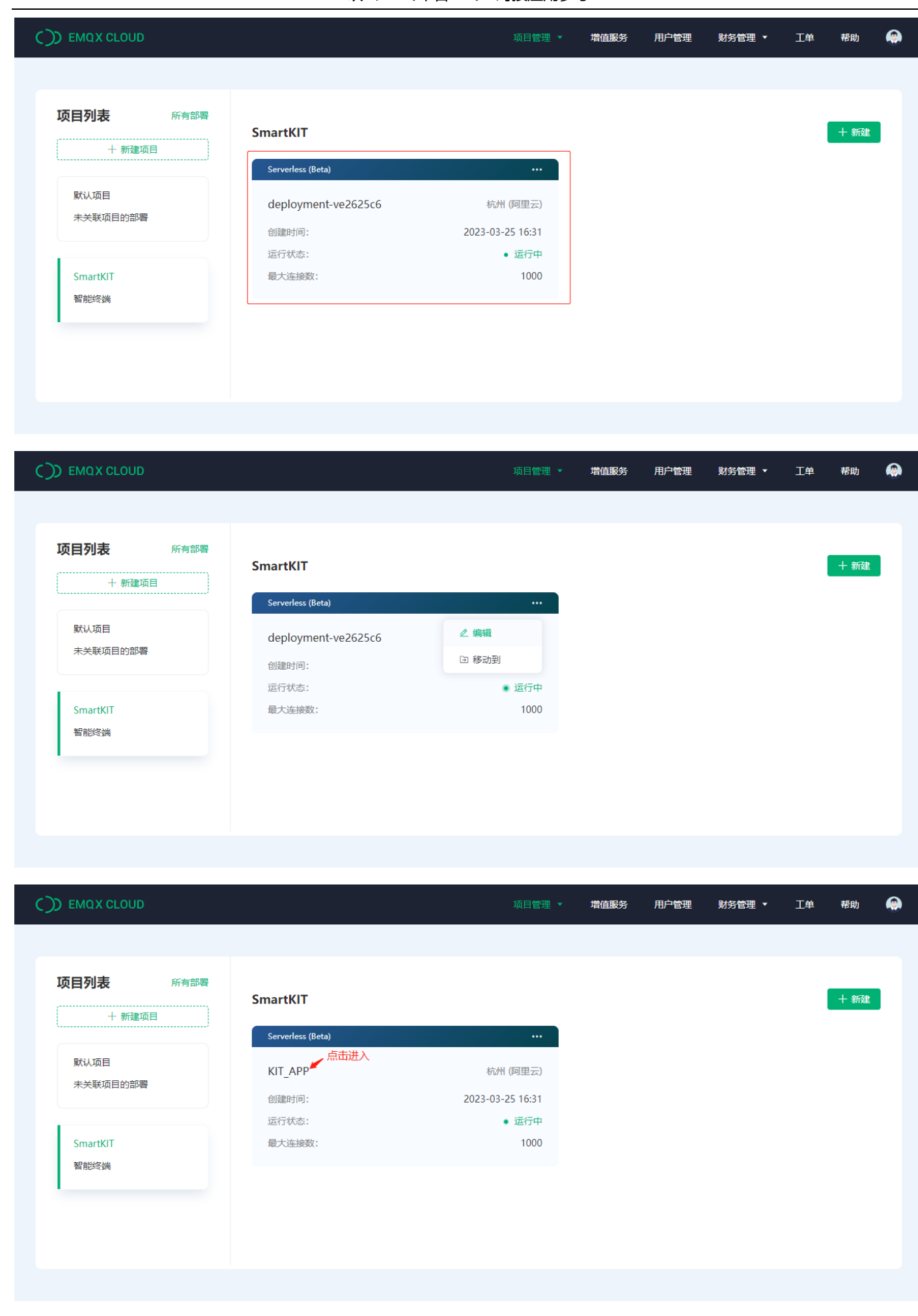

# QUECTEL

 $\bigcirc$ SmartKl

概览

监控 指标 告警  $\bullet$ 

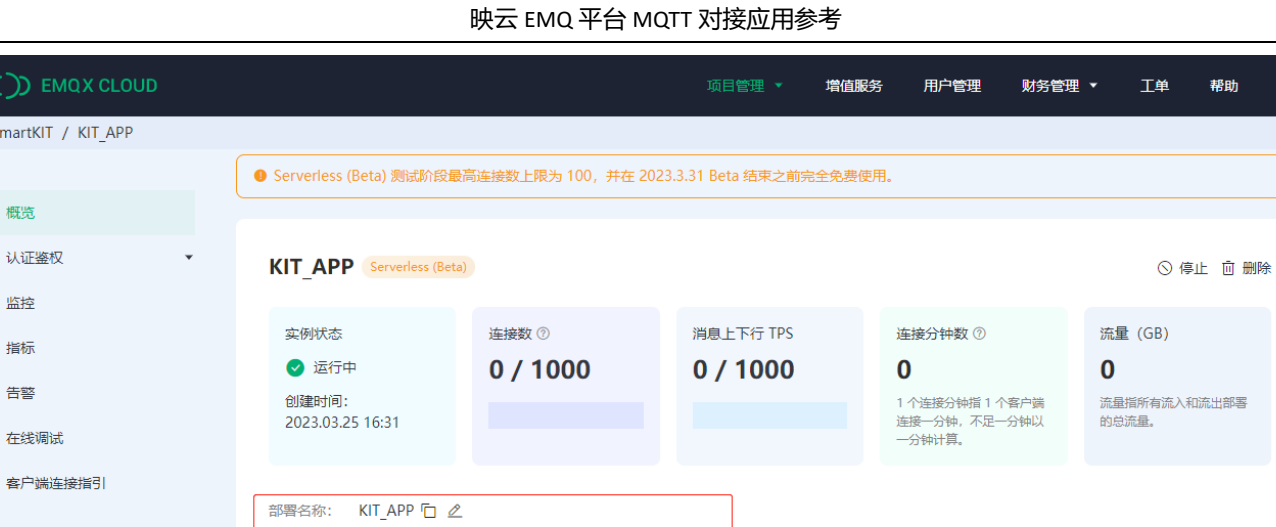

点击下载CA证书

连接地址: ve2625c6.ala.cn-hangzhou.emqxsl.cn 口 直连地址

连接端口: 8883(mqtts), 8084(wss) Ep ⑦

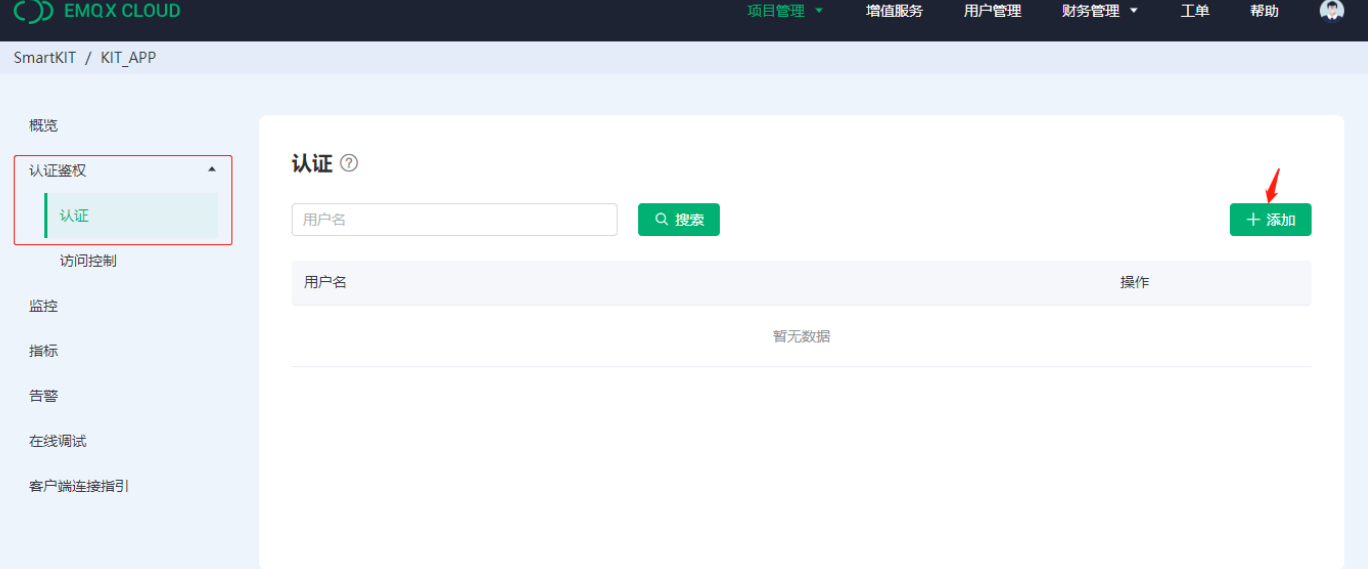

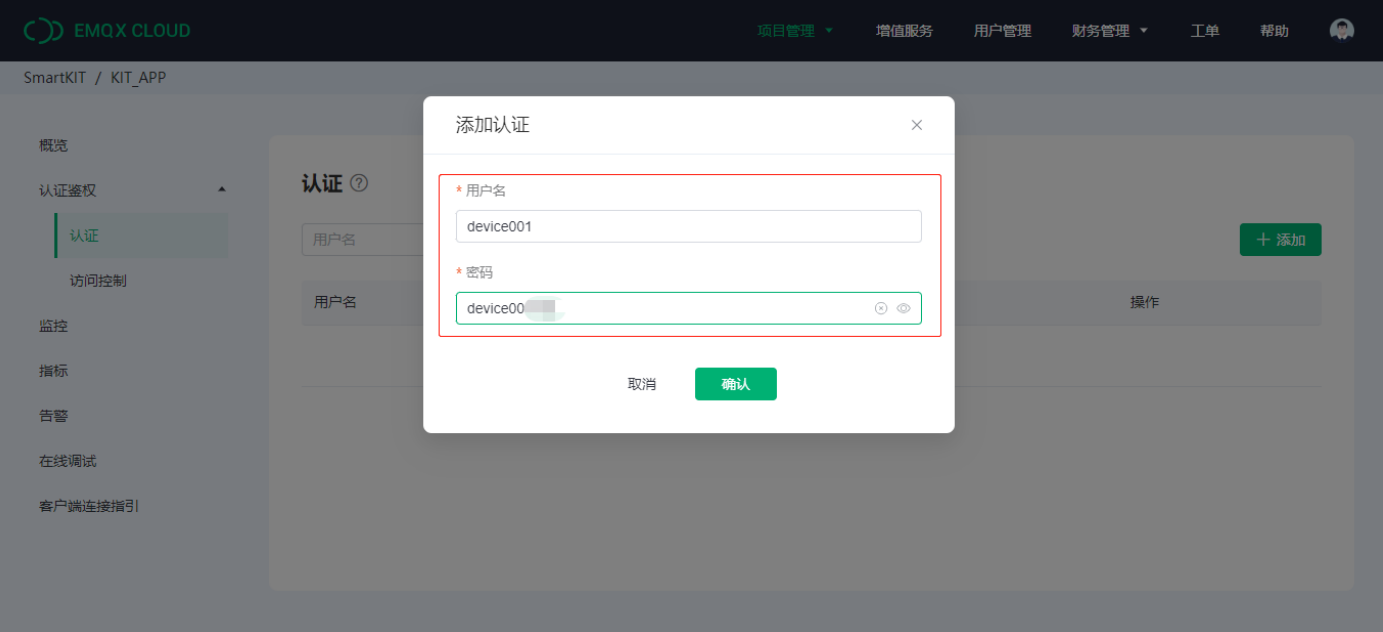

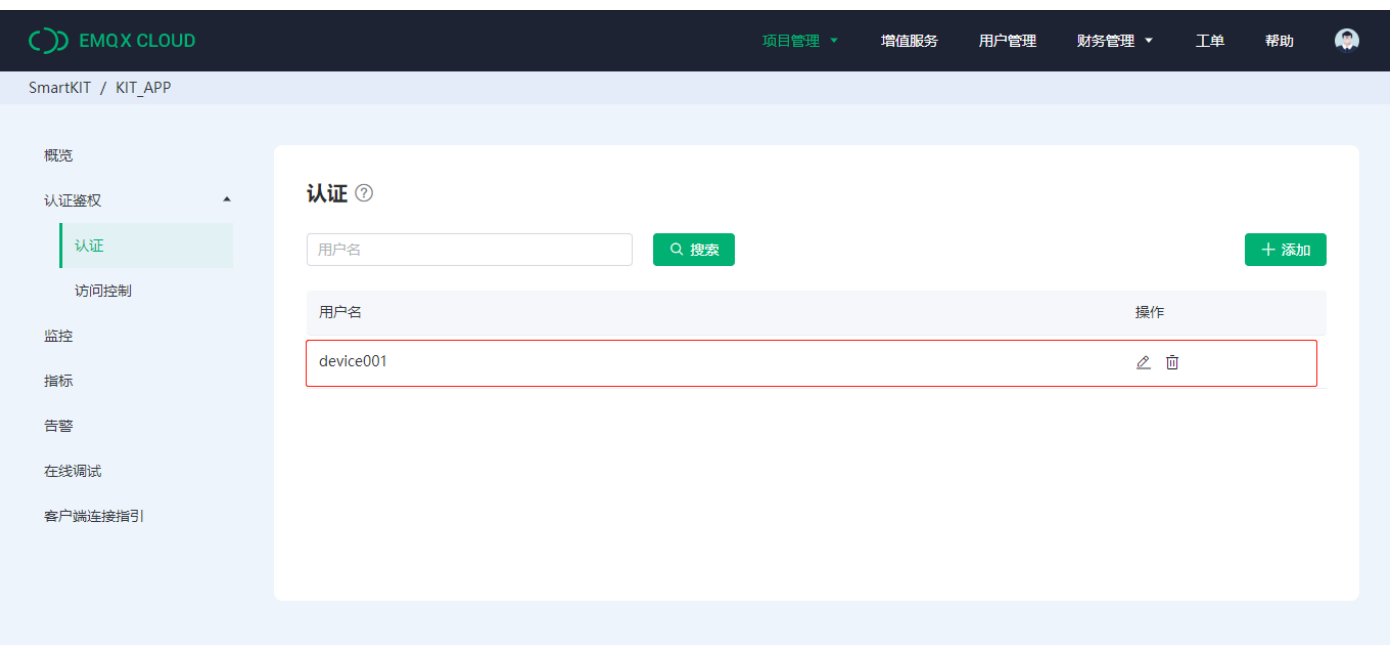

## <span id="page-6-0"></span>三、MQTTX 调试

#### MQTTX 工具: https://mqttx.app/zh

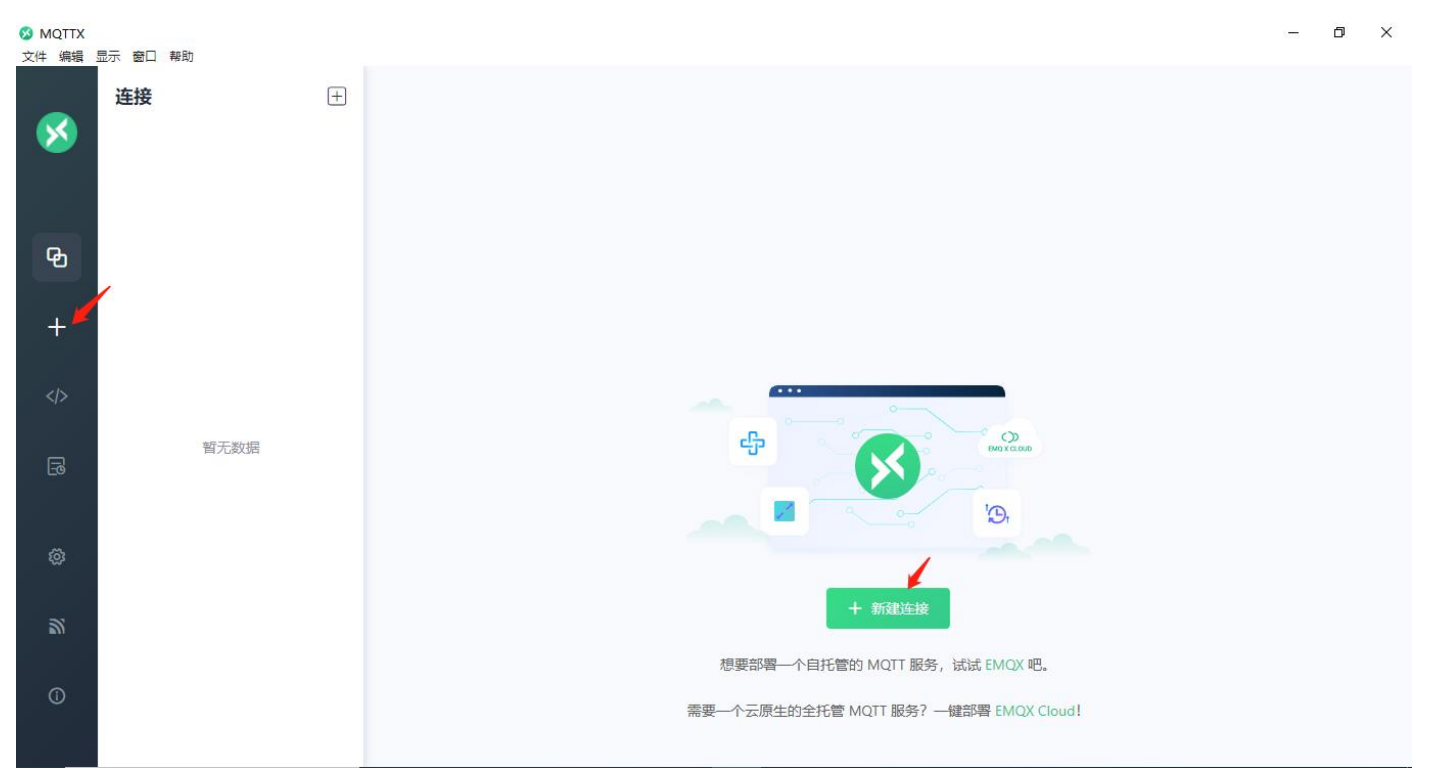

**QUECTEL** 肿云 FMO 平台 MOTT 对接应用参考

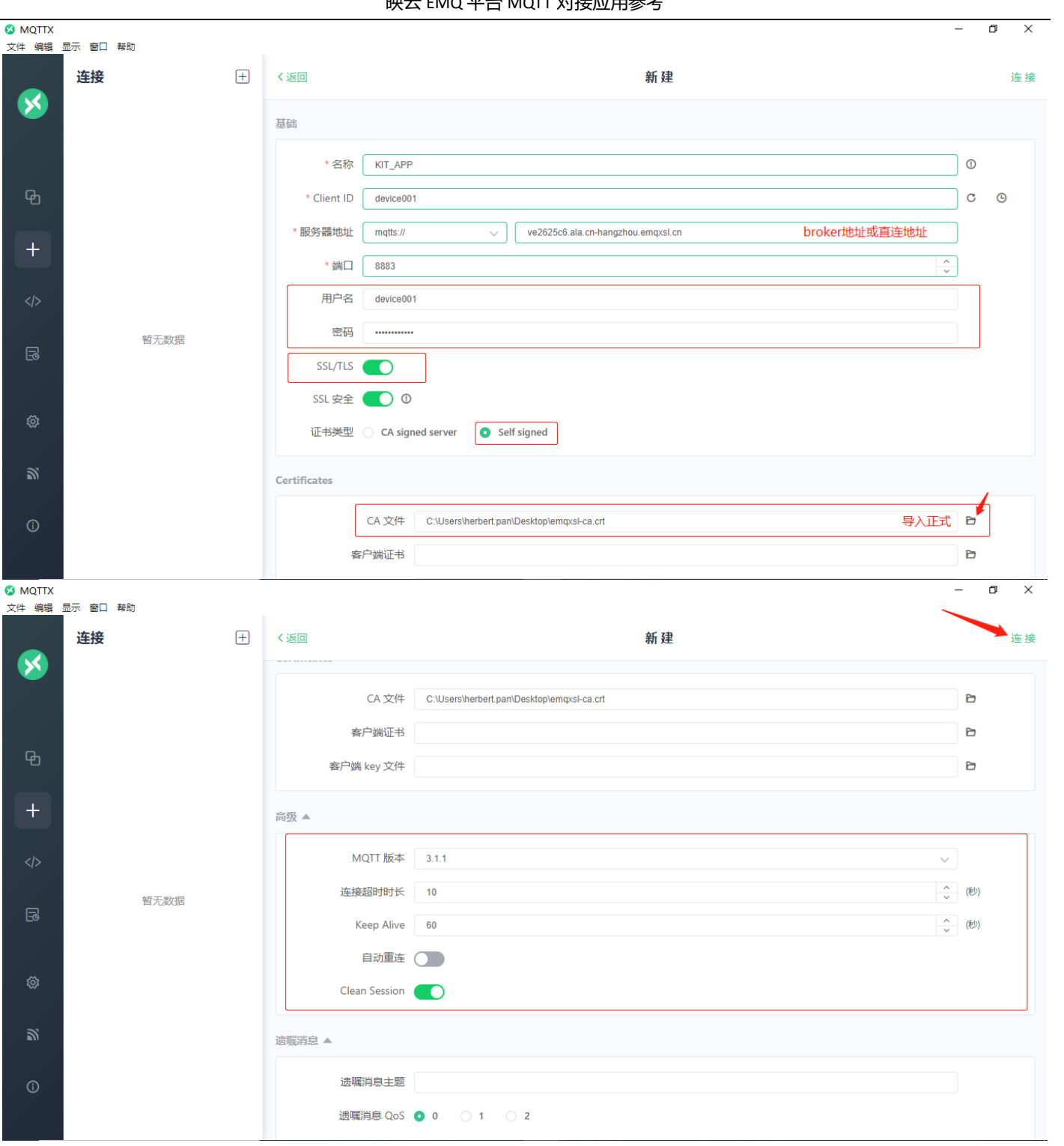

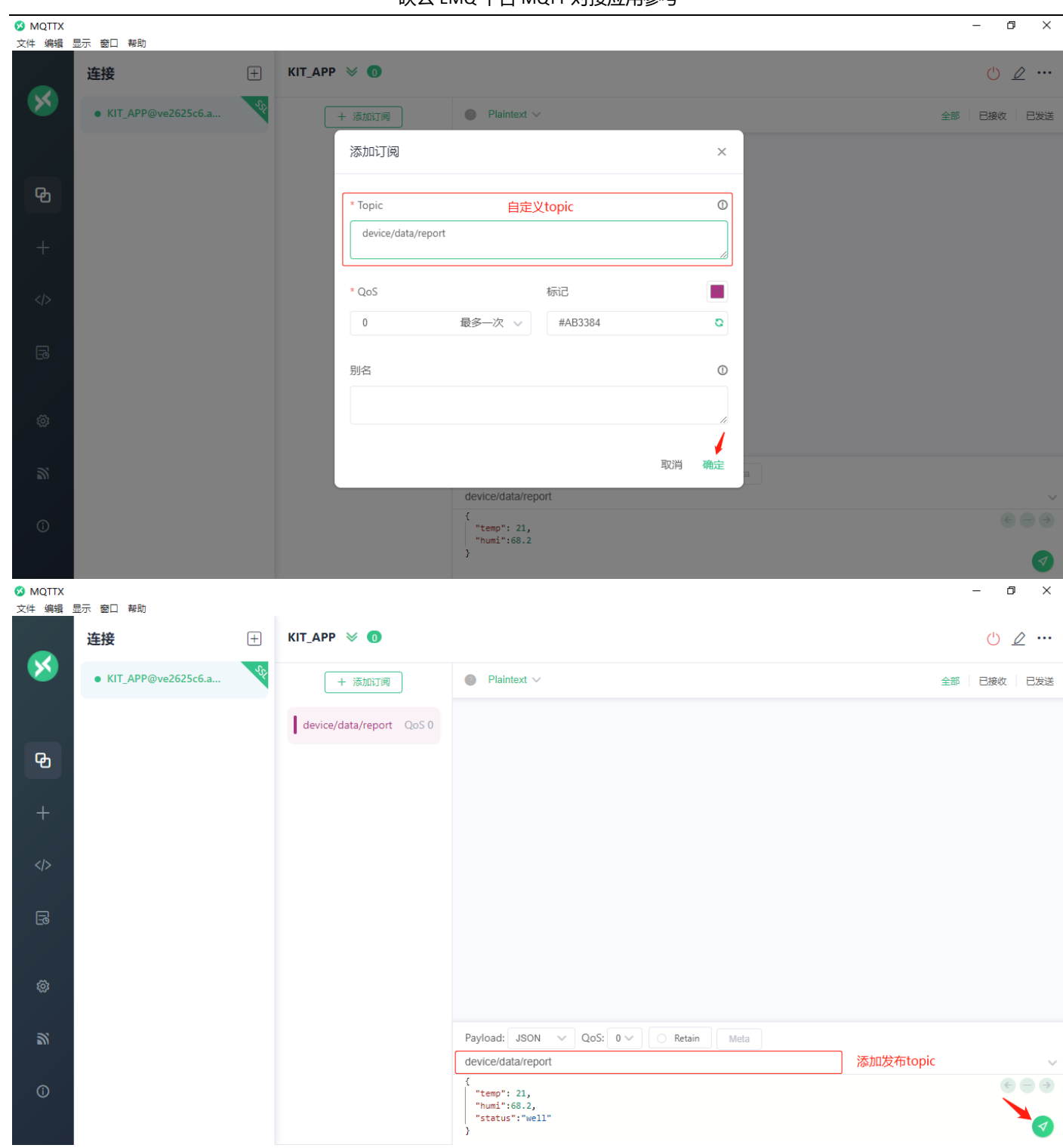

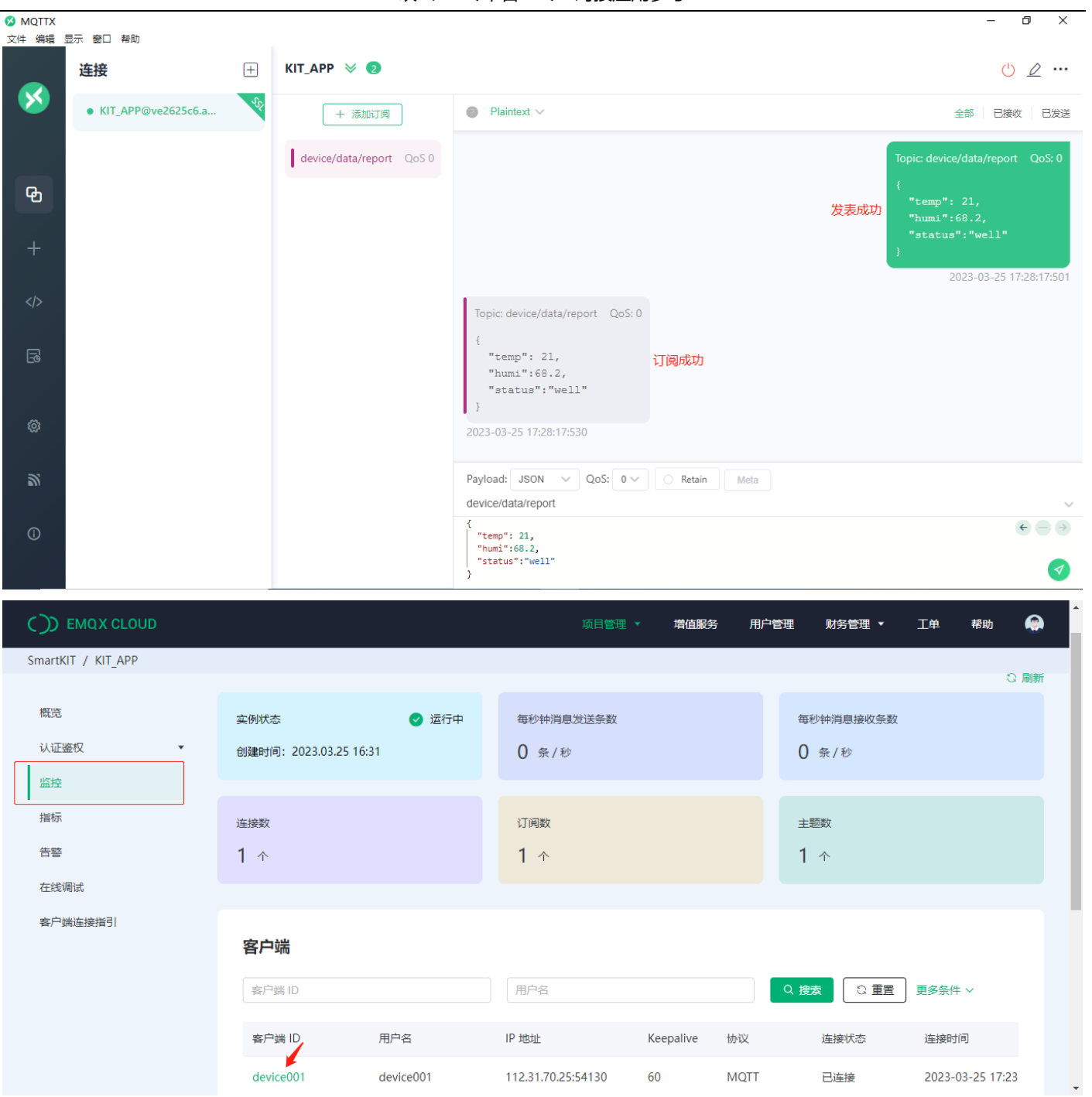

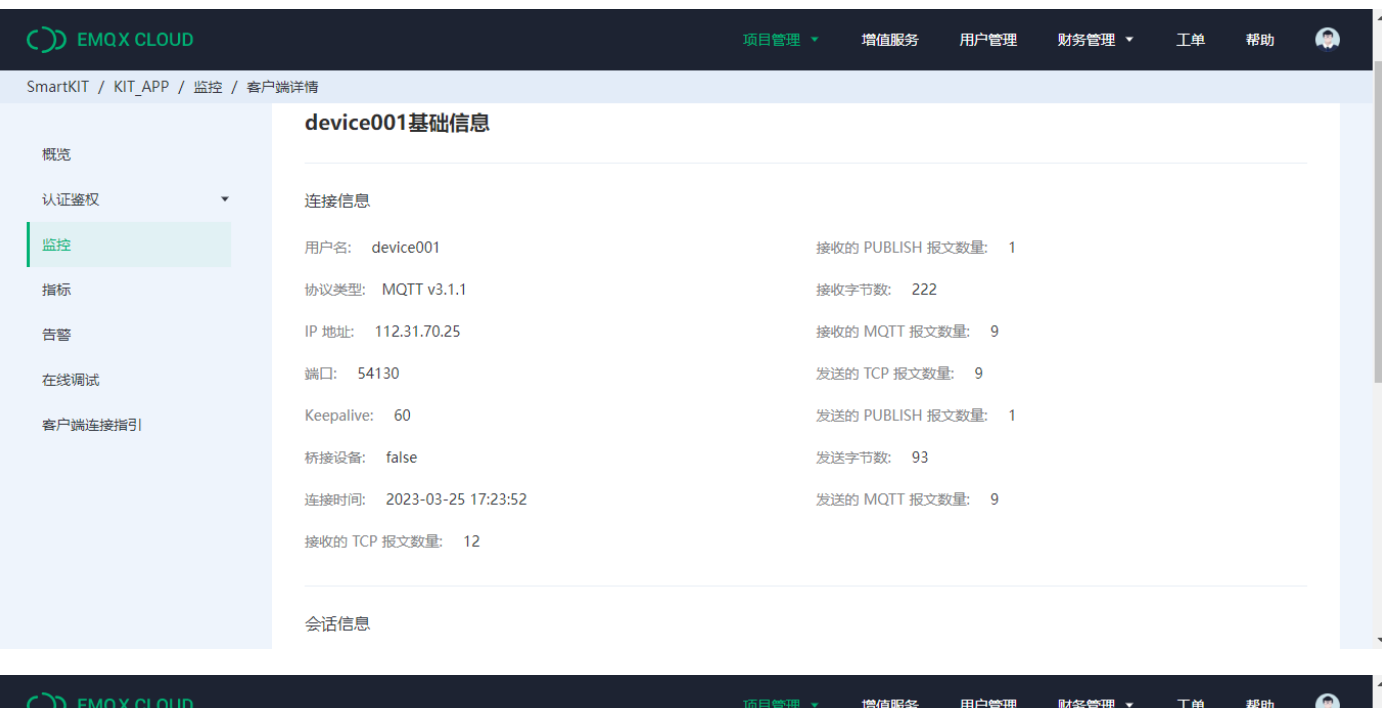

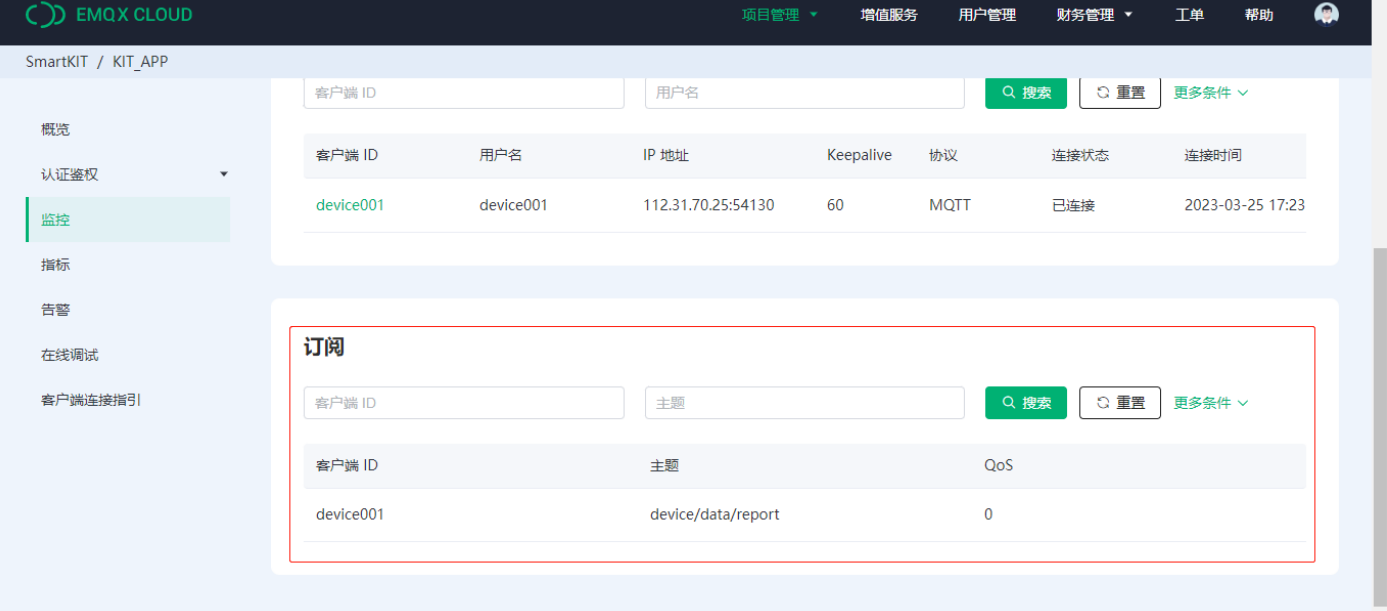

# <span id="page-10-0"></span>**四、模组调试**

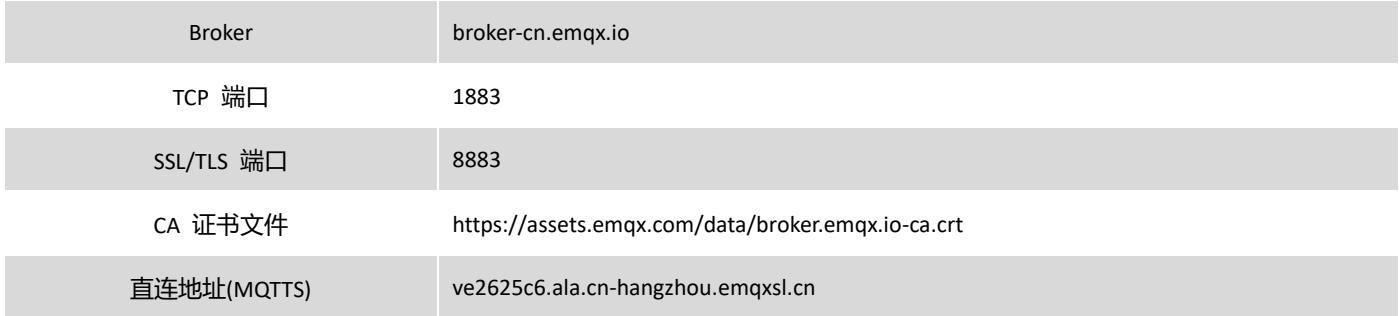

## <span id="page-11-0"></span>**四、对接例程**

#### <span id="page-11-1"></span>**4.1 NON-SSL/NON-TLS 连接**

```
>> AT+QMTCFG="session",0,1 //clean_session 配置为消息不保留
>> 
>> OK
>> AT+QMTCFG="version",0,4 //MQTT 协议为 v3.1.1
>> 
>> OK>> AT+QMTOPEN=0,"broker-cn.emqx.io",1883 //使用 Broker 方式连接
>> 
>> OK
>> 
>> +QMTOPEN: 0,0
>> AT+QMTCONN=0,"device001","device001","device001key" //配置三元组,发起连接请求
>> 
>> OK
>> 
>> +QMTCONN: 0,0,0
>> AT+QMTSUB=0,1,"device/data/report",2 //订阅 topic
>> 
>> OK
>> 
>> +QMTSUB: 0,1,0,2
>> AT+QMTPUBEX=0,0,0,0,"device/data/report",39 //发布消息
>> 
>> > {"temp":24,"humi":79.2,"status":"well"} //发布消息内容
>> OK
>> 
>> +QMTPUBEX: 0,0,0
>> 
>> +QMTRECV: 0,0,"device/data/report","{"temp":24,"humi":79.2,"status":"well"}"
>> AT+QMTCLOSE=0 //断开 MQTT 连接
\rightarrow>> OK
>> 
>> +QMTCLOSE: 0,0
```
### <span id="page-12-0"></span>**4.2 SSL/TLS 连接**

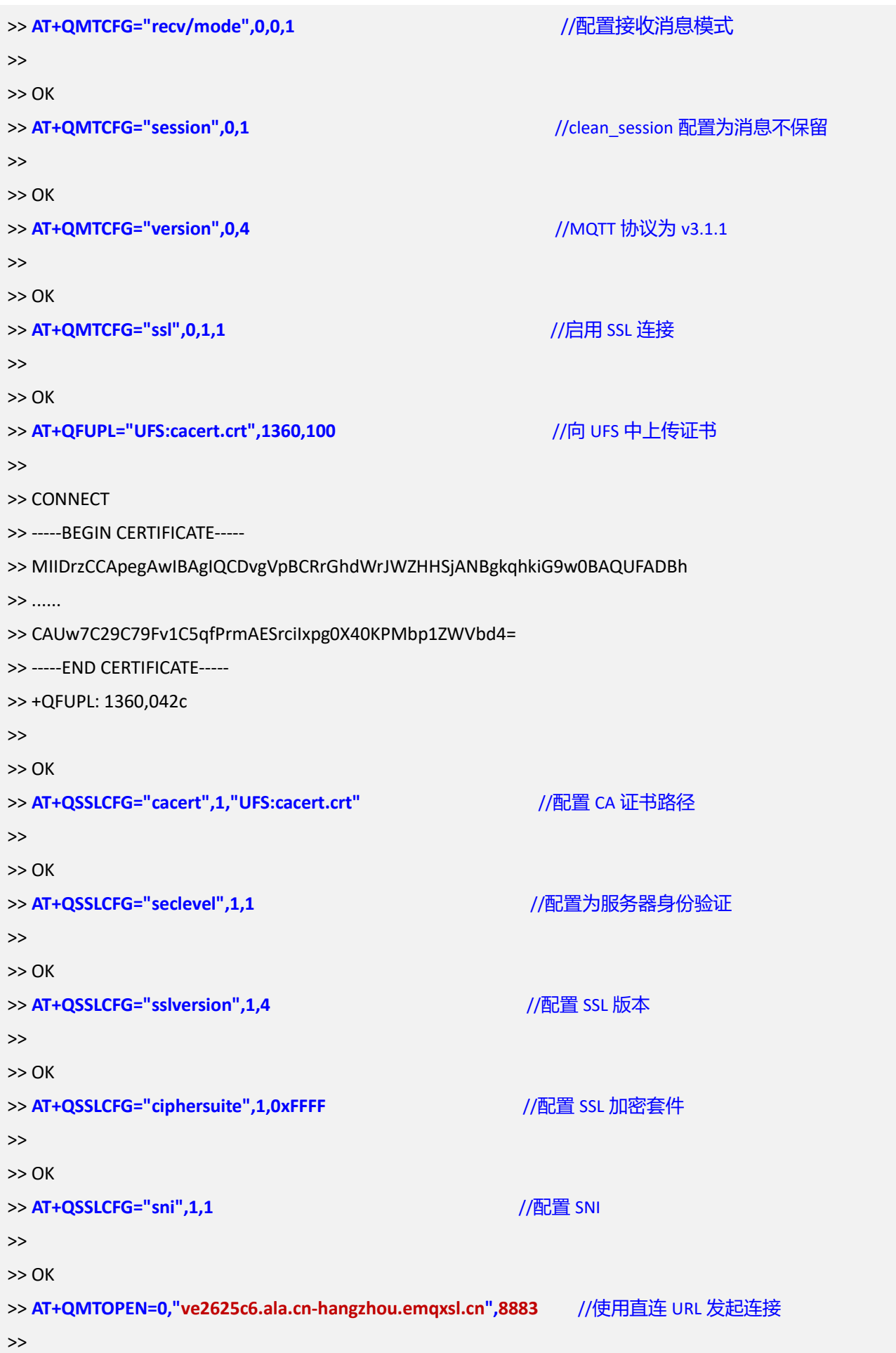

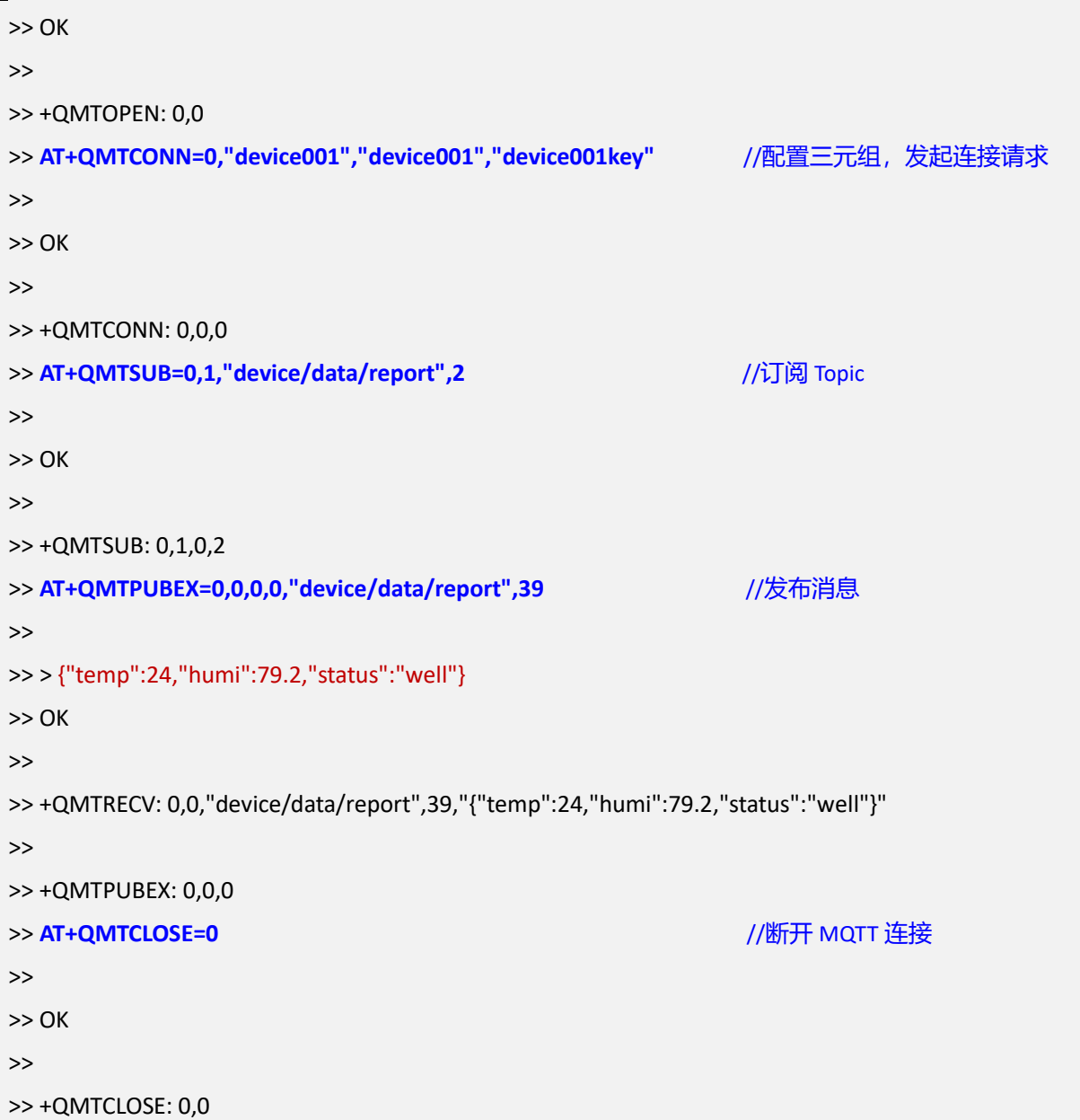